**An Update on SODAR: the iRODS-powered System for Omics Data Access and Retrieval**

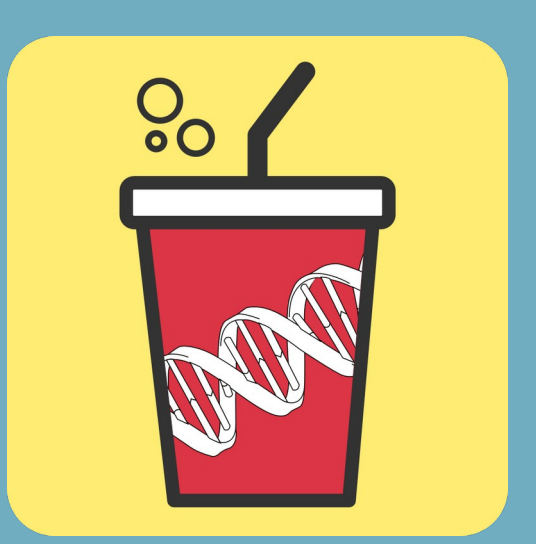

#### **Mikko Nieminen**

IRODS User Group Meeting 2022, Leuven Senior Software Engineer, Core Unit Bioinformatics

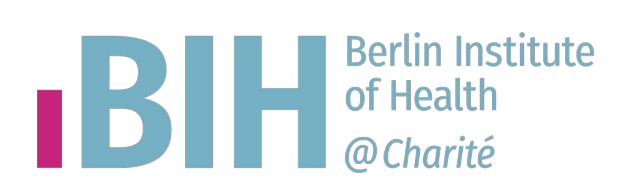

### **Contents**

- 1. Background
- 2. The SODAR System
- 3. New Features
- 4. Live Demonstration
- 5. Status and Ongoing Work
- 6. Conclusions

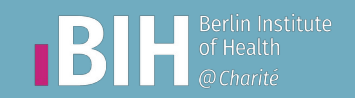

# Background

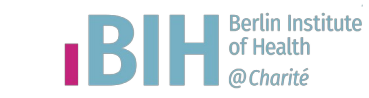

## **Core Unit Bioinformatics at BIH**

### **Core Unit Bioinformatics (CUBI)**

– We provide bioinformatics and data analysis expertise for translational research

### ● **Omics Data at CUBI**

- High throughput data from various sources (sequencing, metabolomics, proteomics..)
- Large data sizes and many measurements

### **Study Design Modeling**

- Study metadata must be recorded in an organized fashion
- Files relevant to studies should be easily accessible

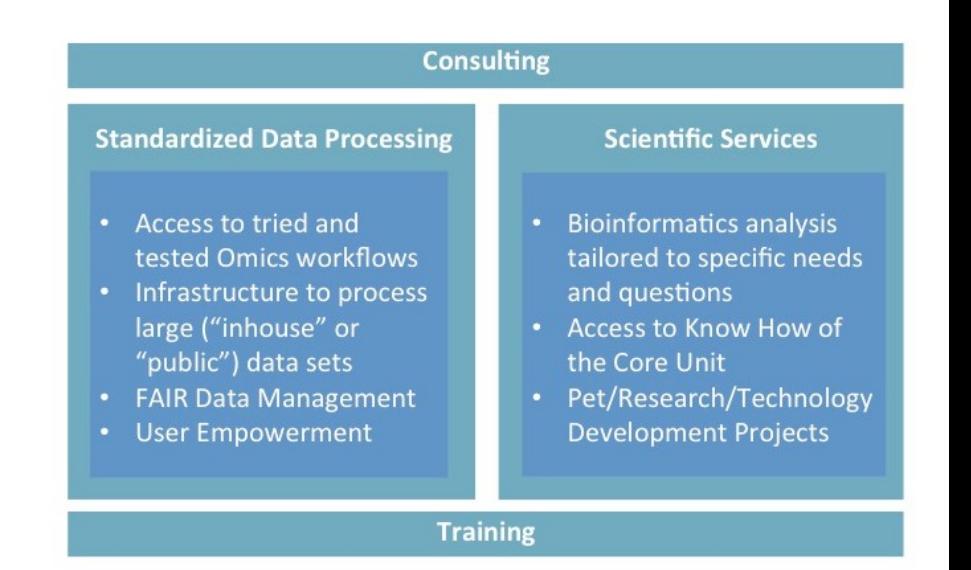

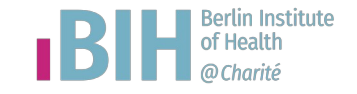

### **Requirements for Sustainable Data Management**

- Traditional data management practices are not sufficient
	- Spreadsheets, portable hard drives..
- **Requirements**
	- Large scale centralized storage and archival of raw data
	- Maintain context between study design and stored files
	- Data protection and access control
	- Adhering to the FAIR principles (Wilkinson et.al. 2016)
		- Findability, Accessibility, Interoperability and Reuse
	- Multi-institute collaboration

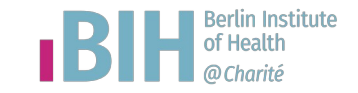

# The SODAR System

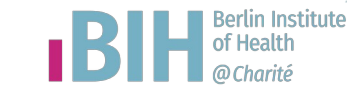

## **SODAR Design (1/2)**

- **SODAR** is our solution to meet the omics data management requirements
- **Features**
	- Project based access control and data encapsulation
	- Management of study design metadata
	- Large scale data storage
	- Linking stored files to metadata
	- Tools for aiding data management in research projects
- Implemented with open source tools: Python 3, the Django web server, Vue.js, etc.

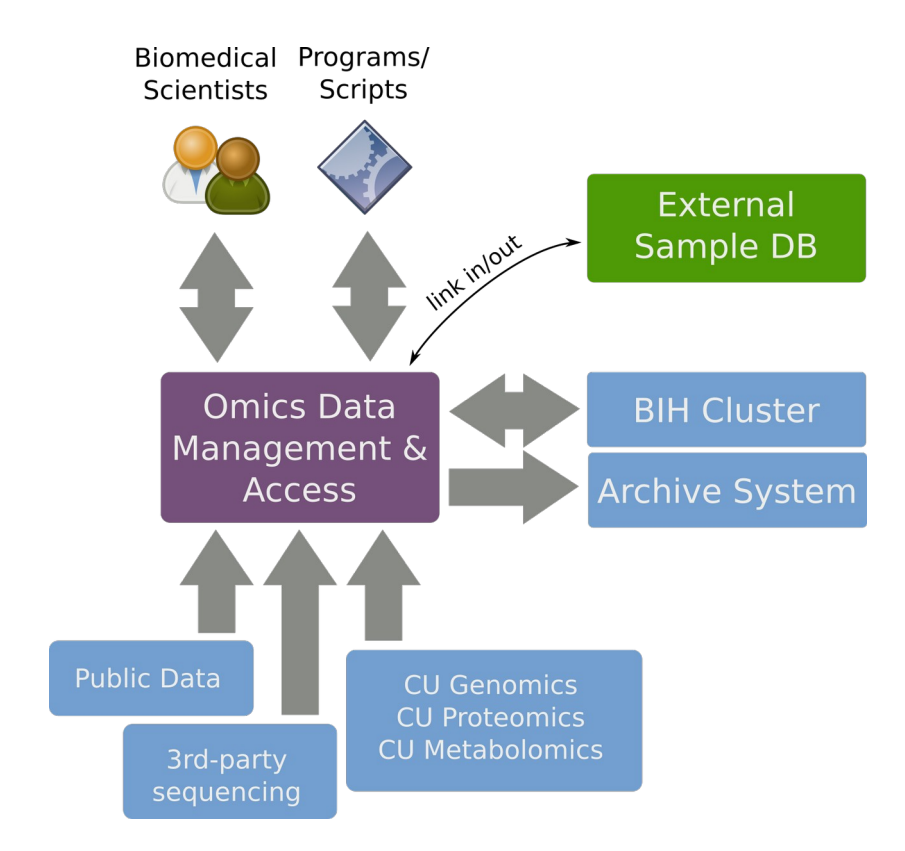

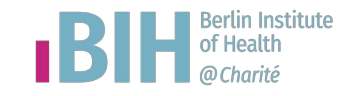

## **SODAR Design (2/2)**

### ● **SODAR for the User**

- Web UI for user interaction in the browser
- REST APIs for scripts and software
- Davrods for WebDAV and random file access
- Access with existing institute credentials, support for multiple organizations
- **Projects**
	- Data is organized in projects and categories
	- Project-specific roles are assigned to users
	- SODAR also manages iRODS user access

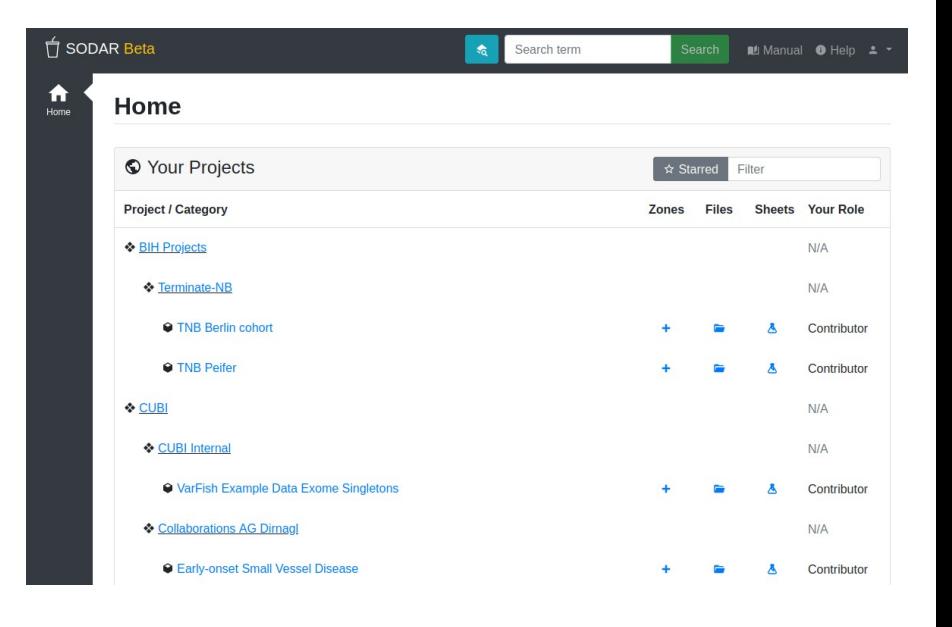

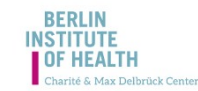

This is a directory listing of the CUBI iRODS server.

Index of /sodarZone/projects/a1/a12164ff-9753-4d32-a520-7f499f862910/sample\_data/study\_34dcf3de-e410-4e53-b717-38f6bf6407f0/assay\_a435a0b1-9ef0-4fc7-b69f-faff954a260e/HG00119-N1-DNA1-WES1/raw\_data/2019-09-18/ on sodarZone

Parent collection

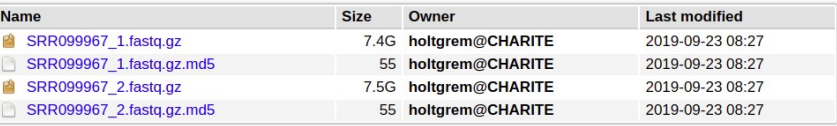

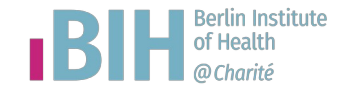

## **SODAR Data Workflow**

- **Sample sheets** contain sample, process and material metadata for project studies
	- Modeled in the ISA-Tab format: **isa-tools.org**
	- Investigation > Study > Assay
	- Node graphs represented as spreadsheet-style tables
- **Large scale study data** is stored in iRODS
	- Sample sheets link to relevant files within assays
	- SODAR is file type agnostic, but e.g. certain collection structures are enforced
- **Landing zones** are used to upload new sample data
	- User and assay specific temporary file areas
	- Once uploaded, data is automatically validated and moved into read-only sample data repository
	- iRODS transactions with rollback on errors

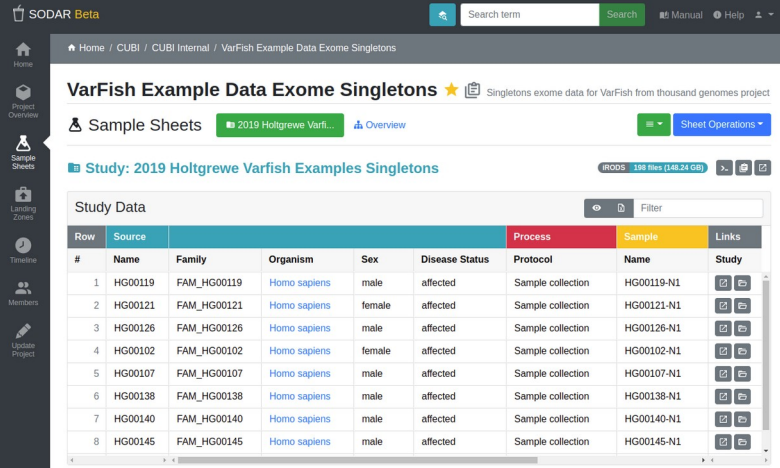

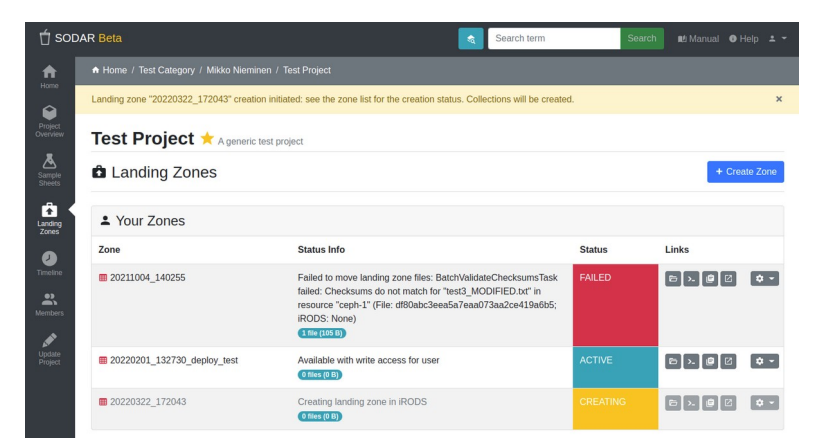

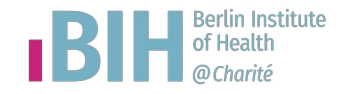

## **Status at Last Presentation (UGM 2019)**

- SODAR in development, in use at CUBI
	- Used in dozens of projects
	- Parts of source code made public

### ● **Features**

- Import, viewing and searching of ISA-Tab sample sheets
- File uploads to iRODS via landing zones
- Linking to iRODS files from sample sheets
- IGV genome browser integration from sample sheets
- Limited REST API for specific functionalities

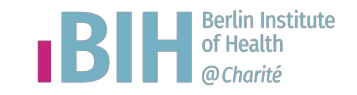

# New Features

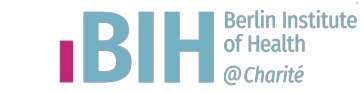

## **New Features: Sample Sheets (1/3)**

### **Sample Sheet Creation from Templates**

- Create ISA-Tab compatible sample sheets in the SODAR UI
- Multiple templates are available for different types of research projects
- Templates are created with Cookiecutter
- In the future, we intend to make it easy to introduce new templates

#### Create from "Generic RNA sequencing ISA-tab template"

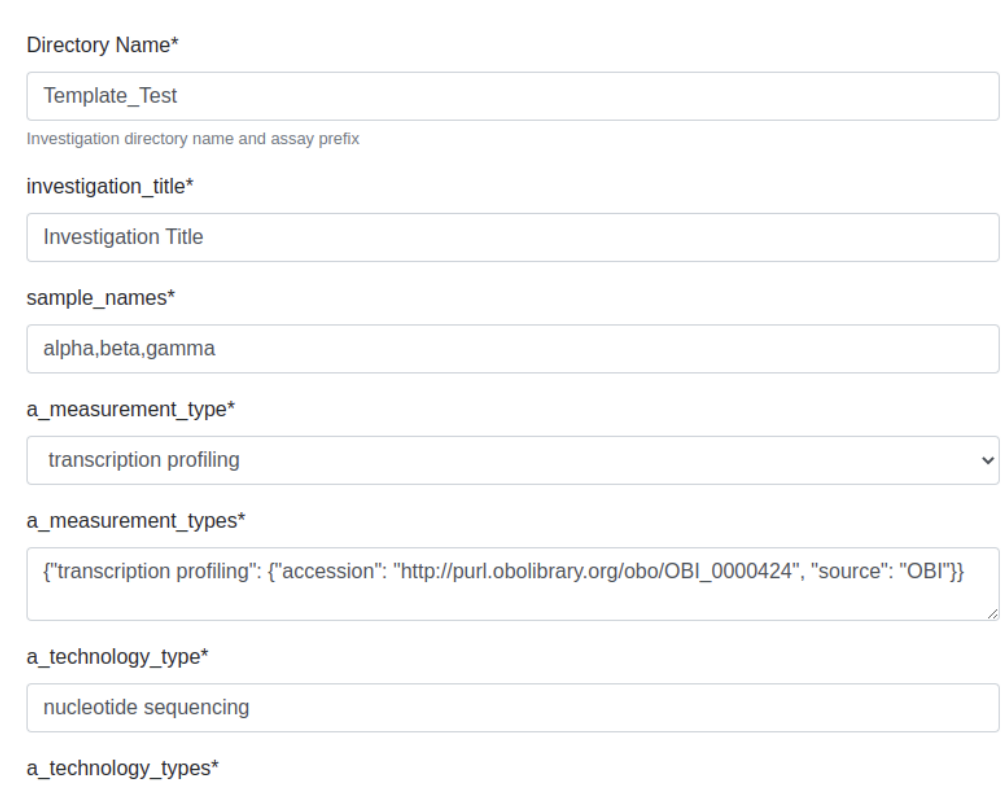

{"nucleotide sequencing": {"accession": "http://purl.obolibrary.org/obo/OBI\_0000626", "source": "OBI"

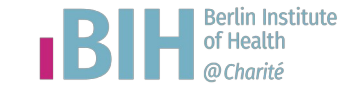

## **New Features: Sample Sheets (2/3)**

- **Sample Sheet Editing** 
	- Sample sheet ISA-Tabs can be edited in the SODAR UI
	- Editing cell values
	- Restricting columns to a specific format
	- Inserting and deleting rows
	- Ontology term lookup
	- Sheet version management with comparison, restoring and exporting
	- Maintaining full ISA-Tab TSV compatibility at all states of editing
	- Not a 100% feature complete ISA-Tab editor (yet), but usable

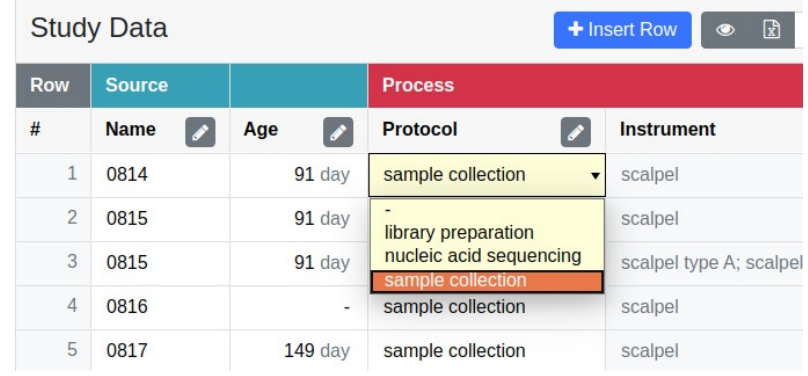

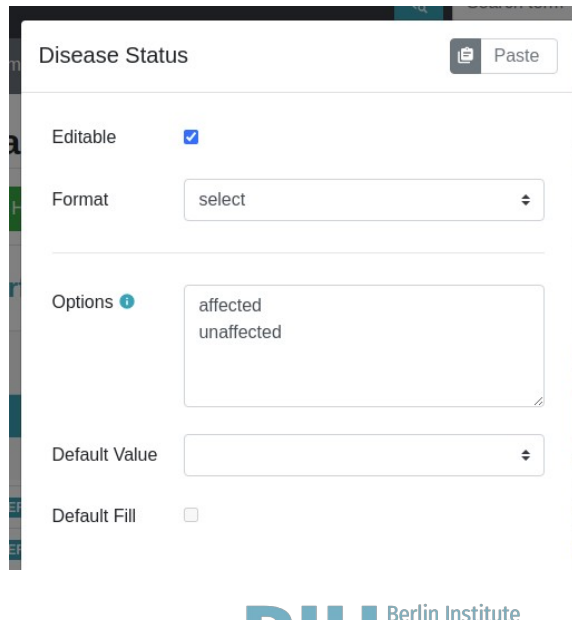

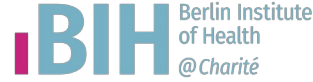

## **New Features: Sample Sheets (3/3)**

- **Ontology Term Lookup** 
	- Import common ontologies into SODAR
	- Query via local API in UI
	- Examples of supported ontologies for import: HP, NCBITAXON, OMIM, ORDO, UBERON...
	- Manual term editing also supported
	- Support for multiple ontologies and terms per cell

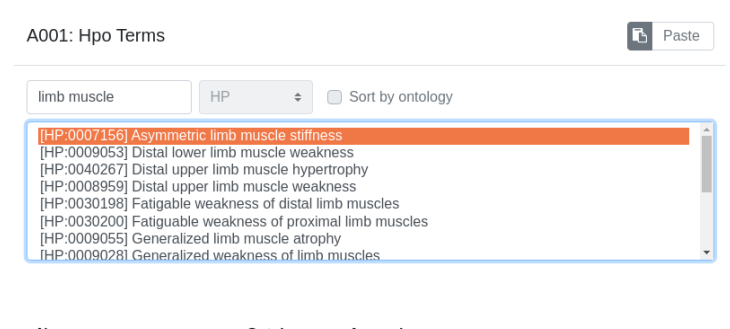

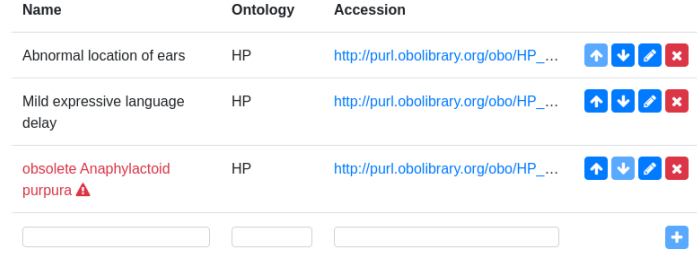

**♦ Ontology Access** 

**t** Import Ontolog

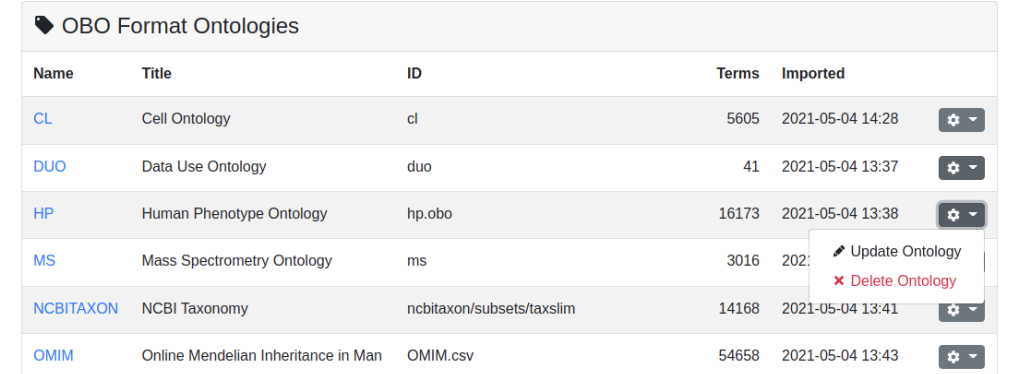

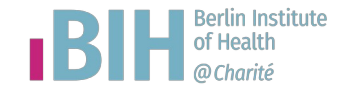

### **New Features: APIs**

### ● **REST API**

- REST APIs now implemented for most SODAR features
- Project creation and access control
- Sample sheet import/export
- Landing zone management

### ● **Access Tokens**

- API access tokens can be generated and managed in the UI
- Can be set to expire

#### **API Views**

class samplesheets.views api.InvestigationRetrieveAPIView(\*\*kwargs) **Isourcel** 

Retrieve metadata of an investigation with its studies and assays.

This view can be used to e.g. retrieve assay UUIDs for landing zone operations.

URL: /samplesheets/api/investigation/retrieve/{Project.sodar\_uuid}

#### Methods: GET

#### **Returns:**

- archive name: Original archive name if imported from a zip (string)
- comments : Investigation comments (JSON)
- · description : Investigation description (string)
- . file\_name: Investigation file name (string)
- · identifier: Locally unique investigation identifier (string)
- irods status: Whether iRODS collections for the investigation have been created (boolean)
- · parser\_version: Version of altamISA used in importing (string)
- project: Project UUID (string)
- · sodar\_uuid: Investigation UUID (string)
- . studies: Study and assay information (JSON, using study UUID as key)
- · title : Investigation title (string)

#### **& API Tokens** + Create Toker # Created **Expires Key** l o -1 2022-07-04 15:25 2022-07-05 21:25 c3829275 2 2022-07-04 15:25  $\bullet$  -**Never** cab6db39  $\bullet$  -3 2022-07-04 15:25 2022-07-05 05:25 8b106722

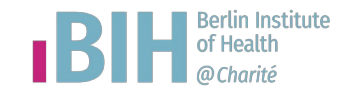

## **New Features: iRODS (1/2)**

### ● **Ticket-based Access Control**

- Enable ticket-based access for specific iRODS collections in the project sample data repository
- Allows access from external software
- Used for integrating with the UCSC Genome Viewer
- This will be expanded for more generic use cases
- **File Deletion Requests** 
	- Users can request for deletion in case of e.g. mistakes
	- Project owner or delegate must accept requests
	- Requests for moving/renaming to be added in the future

#### Create *iRODS* Access Ticket

**iRO** 

Path  $13fe<sub>5</sub>$ 

75tge

2fewf

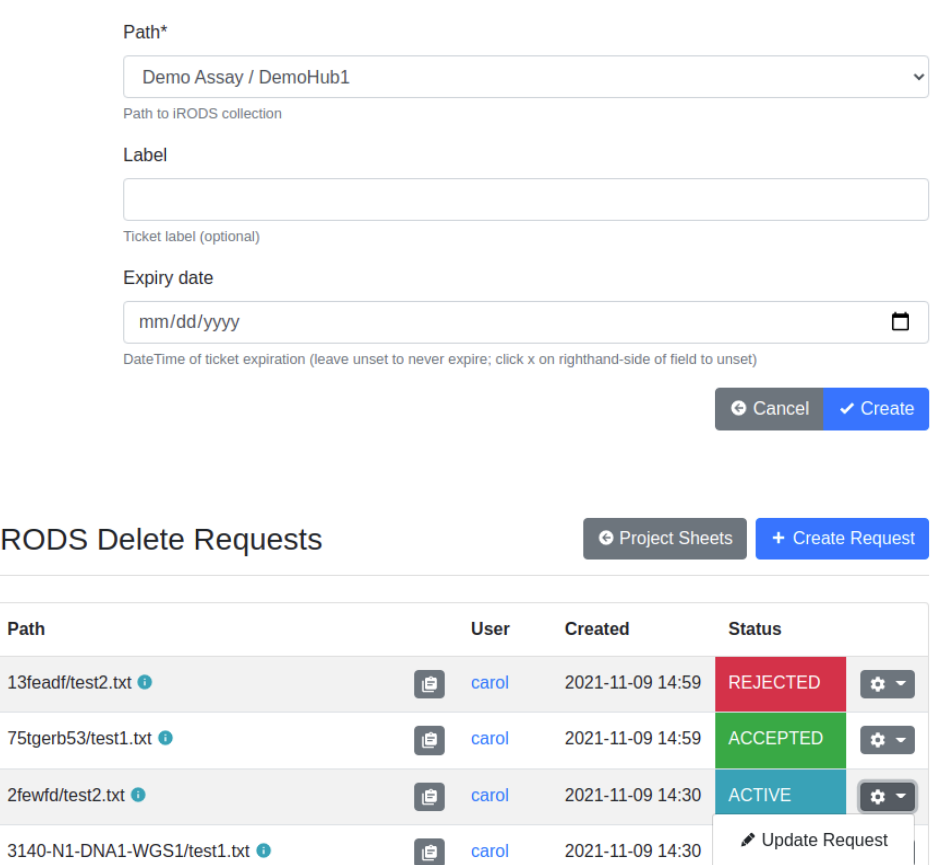

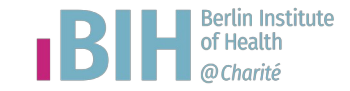

**×** Delete Request

## **New Features: iRODS (2/2)**

### **• Authentication with SODAR**

– PAM auth via SODAR if not using external LDAP

### ● **Admin Tools**

- Tools for locating orphaned or misplaced files (not corresponding to project study design)
- **Command Line Tooling** 
	- Command line tools have been developed for SODAR and iRODS operations
	- Using the SODAR REST API, iRODS Python client and iCommands
	- For e.g. standardized ingestion of specific files

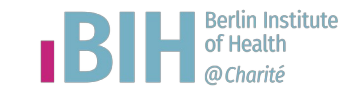

# Live Demonstration

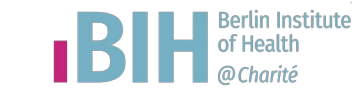

# Status and Ongoing Work

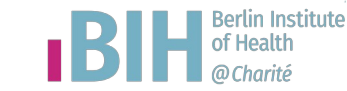

## **Status and Ongoing Work (1/3)**

### ● **Development and Deployment Status**

- SODAR is in beta phase, development is ongoing
- The main CUBI SODAR instance is hosted in our private network
- In use for several years in a large number of projects at BIH with collaborators
	- 350TB+ of data stored in iRODS
	- 300+ projects
	- $\cdot$  300+ users

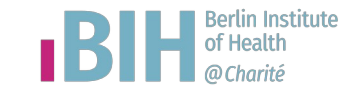

## **Status and Ongoing Work (2/3)**

- SODAR source code and related resources are available under the MIT license at **github.com/bihealth**
- **sodar-server**
	- The Django server for the main SODAR system, UIs and REST APIs
- **sodar-docker-compose**
	- A Docker Compose network containing all the necessary components for running SODAR
	- For evaluation, development or deploying in production
- And more...

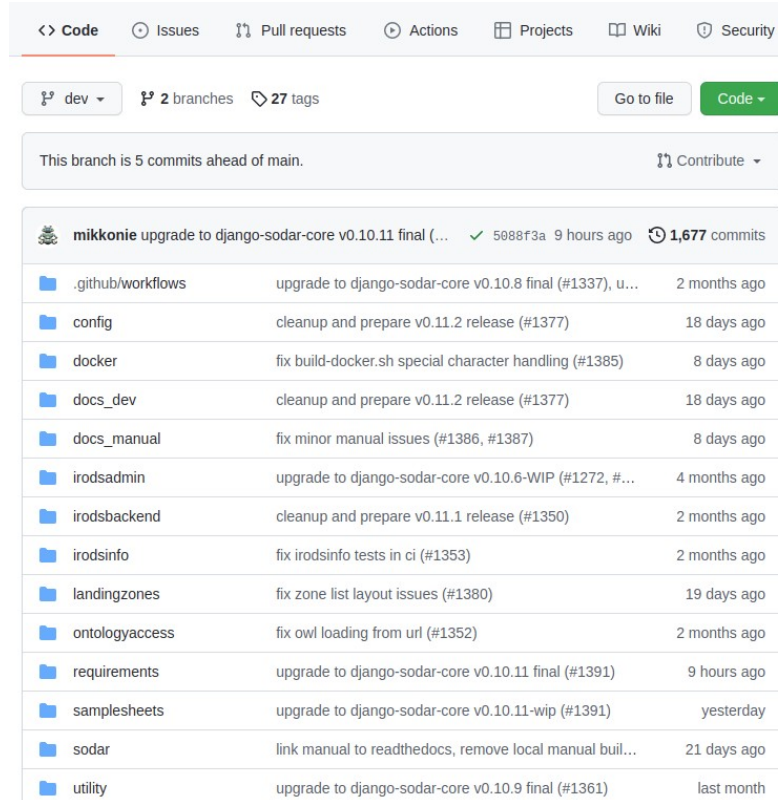

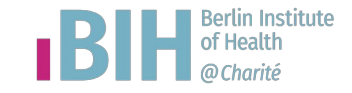

## **Status and Ongoing Work (3/3)**

### **Ongoing Work**

- SODAR publication to be submitted
- Publicly available demo server will be launched
- Improved iRODS ticket access support for external software
- Support for study level sample data in iRODS
- Enable easy providing of custom sample sheet templates
- Building towards a feature-complete sample sheet editor
- More command line tooling making use of the APIs
- Upgrade to iRODS 4.3 :)

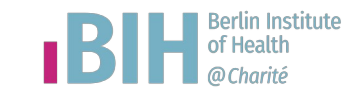

# Conclusions

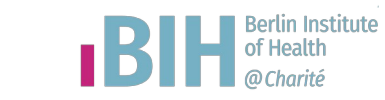

## **Conclusions**

### ● **SODAR**

- SODAR is an integral part of CUBI data management
- Major improvements in metadata management and mass storage
- External tooling makes extensive use of the REST APIs in SODAR
- The project has been made publically available
- Development is ongoing

### **Experiences with iRODS**

- IRODS has been used for file storage in SODAR since the beginning
- Used through the Python client, Davrods and iCommands
- Support from iRODS has been very helpful
- We have become a consortium member since the previous presentation

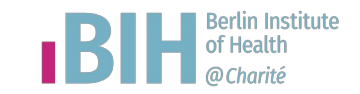

## **Acknowledgements**

- **Collaboration**
	- Developers of iRODS, Davrods and the iRODS Python Client
	- iRODS support for valuable help
	- BIH researchers and collaborators using SODAR for feedback, suggestions, bug reports, etc.
- **CUBI**
	- Dieter Beule and Manuel Holtgrewe for requirements, support and feedback
	- Oliver Stolpe for code contributions
	- Mathias Kuhring for work with the altamISA parser

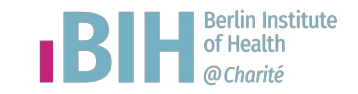

# **Thank You**

**www.cubi.bihealth.org**

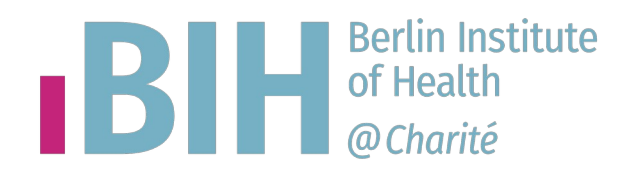